## How to Subscribe to Receive Public Advisory Notifications

In accordance with 314 CMR 16.00, please follow the directions below if you would like to receive a public advisory notification in the event of a Sanitary Sewer Overflow (SSO) that flows into a surface water of the Commonwealth and is the result of the SSO surcharging under high flow conditions when peak flows cannot be conveyed to the treatment plant due to capacity constraints or is the result of a failure of a wastewater pump station or associated force main designed to convey peak flows of one million gallons per day or greater.

1. From the home page, https://www.charlesriverpcd.org/ click on "Subscribe to Notifications"

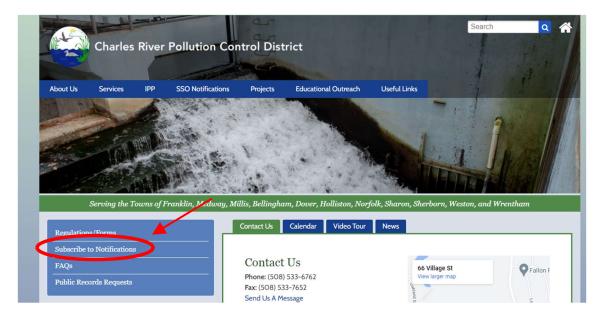

- 2. On the next page, enter you email, re-enter your email to confirm, click in the box next to "Sanitary Sewer Overflow Alert". You may also sign up for the other alerts or news by clicking the box next to it.
- 3. Click the box next to "I'm not a robot"
- 4. Click on the "Subscribe Me" button.

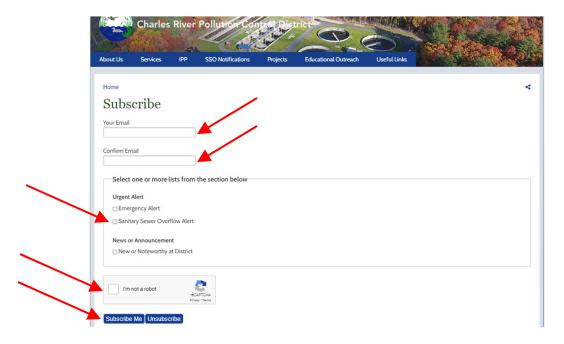

These notification are <u>only for District owned pipes and pump stations</u>. If you wish to be notified for one of the Towns, please refer to their website.